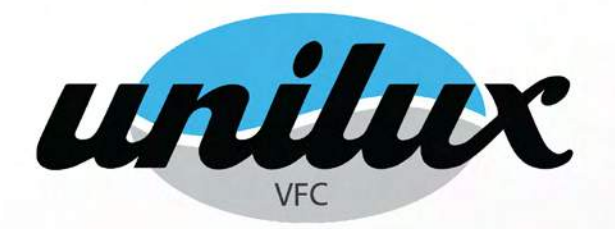

# **Unilux Standard AM Thermostat**

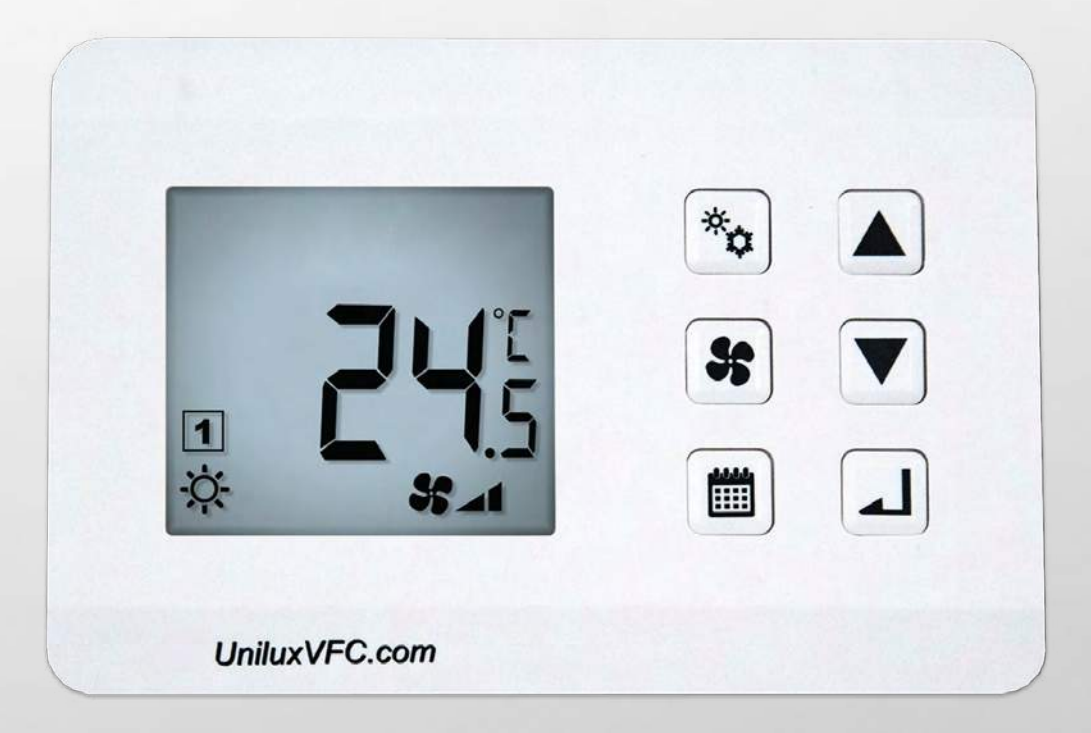

# **User Manual**

1-7930 Huntington Rd, Woodbridge, Ontario L4H 4M8 Ph. 905.851.3981 info@uniluxvfc.com

WWW.UNILUXVFC.COM

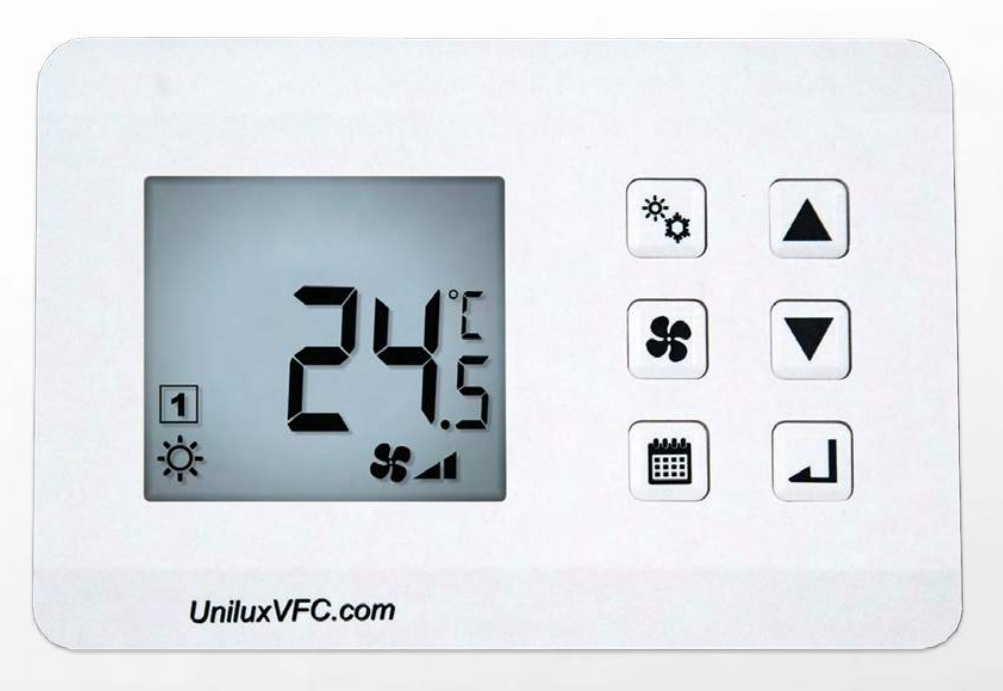

#### **Turning System On & Off**

 $(1)$ Press System to toggle between on and off Note: This turns the fan on and off.

#### **Choose Operating Mode**

- 1) Hold System button for 2 seconds
- Using Up and Down, select heat  $\bigstar$ , cool  $\bigcirc$ , or auto  $\bigstar$ . 2 a. Press Enter

Auto mode will automatically change your fan coil from heating to cooling and back when the seasons change.

#### **Changing Temperature**

Press Up or Down to your desired temperature a. Press Enter 1

Note: You must already be in your selected hold - either permanent or vacation hold. The thermostat was put in a permanent hold at the time of installation by the installer.

#### **Select Fan Speed**

1

2

3

Press Fan until you reach your desired setting – low, medium, high & auto

Auto fan will adjust your fan speed based on the difference between the set temperature and room temperature. The farther away set temperature is from room temperature, the faster the fan will run.

#### **Setting a Vacation Hold**

Set Vacation Hold (HOLD) when you're away on vacation to save energy. Program your unit to work less for the duration of your vacation. When the timer expires, it returns to permanent hold. The HO symbol indicates the thermostat is in hold.

Press Program for 2 seconds 1

Using up and down, put the system into Vacation Hold (HOLD)

a. Press Enter

Select your temperature setting with Up and Down

a. Press Enter

Using Up and Down, select the number of days you'll be away  $(4)$ 

a. Press Enter

#### **Setting a Permanent Hold**

To switch back from vacation hold, set a permanent hold (P.od) when you are in your suite. Permanent hold maintains a consistent temperature setting at all hours of the day. The P symbol indicates the thermostat is in permanent hold.

2

1 2 Press Program for 2 seconds

Using up and down, put the system into Permanent Hold (P.od)

a. Press Enter

3 Select your temperature setting with Up and Down

a. Press Enter

#### **Temperature Display Settings**

Choose either Celsius or Fahrenheit temperature display.

- Hold System and Program at the same time
- Using up or down, select C or F and Press Enter

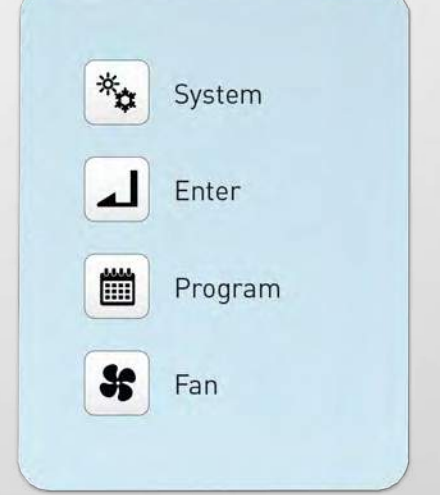

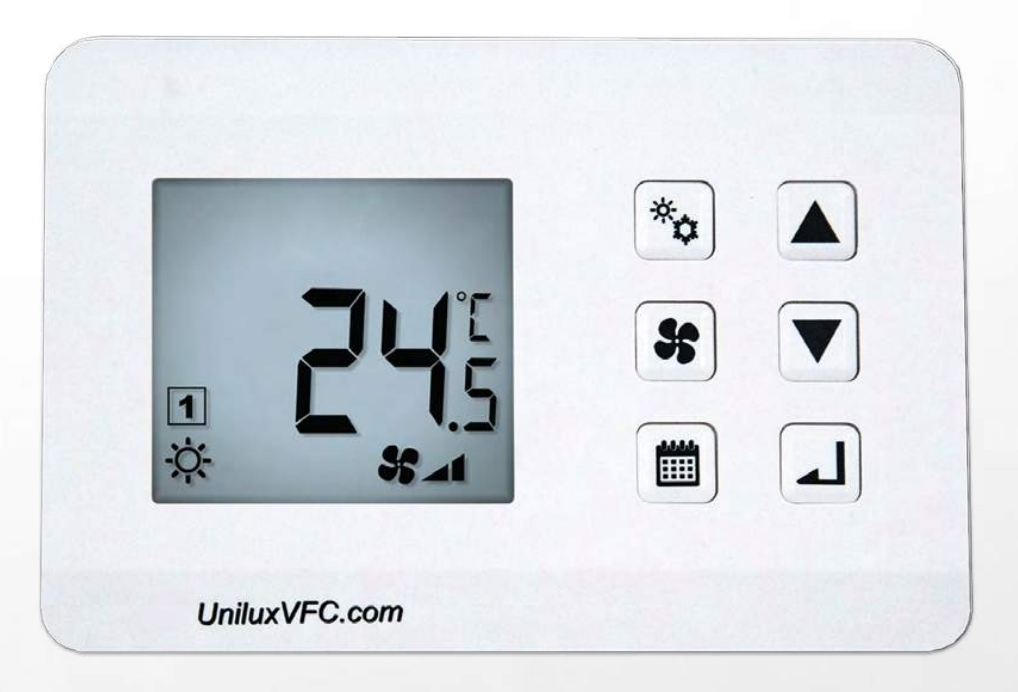

#### **Date & Time Settings**

Set the date and time for your thermostat display.

- $(1)$  Hold System and Up at the same time
- Select Yes

Choose your day of the week using the number across the top  $\left(3\right)$ a. Press Enter

- Choose the hour  $\left( 4\right)$ a. Press Enter
- $(5)$ Choose the minutes

a. Press Enter

### **Freeze Protection Mode**

When room temperature drops below 41F (5C) the fan is forced to low speed all water valves open to help prevent freezing. The snowflake defrost icon will appear on the screen.

## **Battery Back-Up**

The thermostat is equipped with a back-up battery to maintain all settings in the event of a power surge.